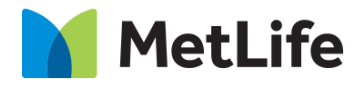

# **How-to –Quote Feature Breaker**

## V1.0 - Global Marketing Technology-AEM

**Component Name: Quote Feature Breaker**

**Author:** Christopher Restino

**Creation Date:** 10-17-2019

**Last Updated:** 10-18-2019

**Version:** [1.0]

## <span id="page-1-0"></span>**1 Document History**

The following important changes have been made to this document:

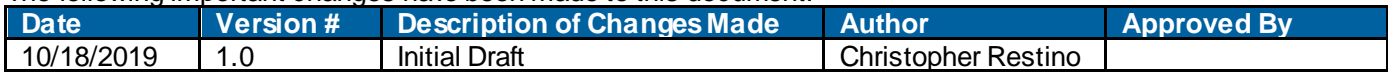

#### **Table of Contents**

#### **Contents**

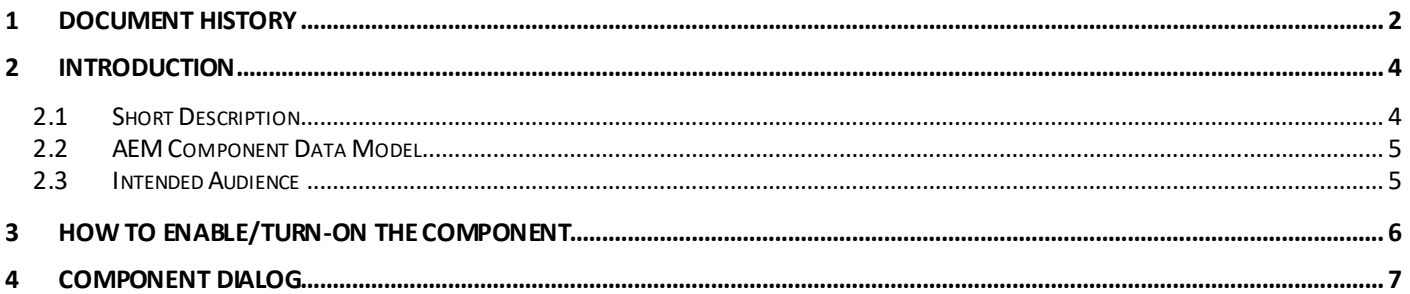

#### <span id="page-3-0"></span>**2 Introduction**

<span id="page-3-1"></span>This document provides "How to Instructions" for the component "Quote Feature Breaker".

#### *2.1 Short Description*

Promotes a report or article by pulling out a key quote from the content. Includes Background Image, CTA, and read time.

#### **Feature Overview**

**Title** – Option to include Title on the Quote

**Background Image** – Option to include Background Image on the Quote Breaker

- With Image and
- With White Background

**Eyebrow** – Option to include sub title on the Quote

**CTA** – Option to include CTA to navigate User to destination/Content Detail page

### <span id="page-4-0"></span>*2.2 AEM Component Data Model*

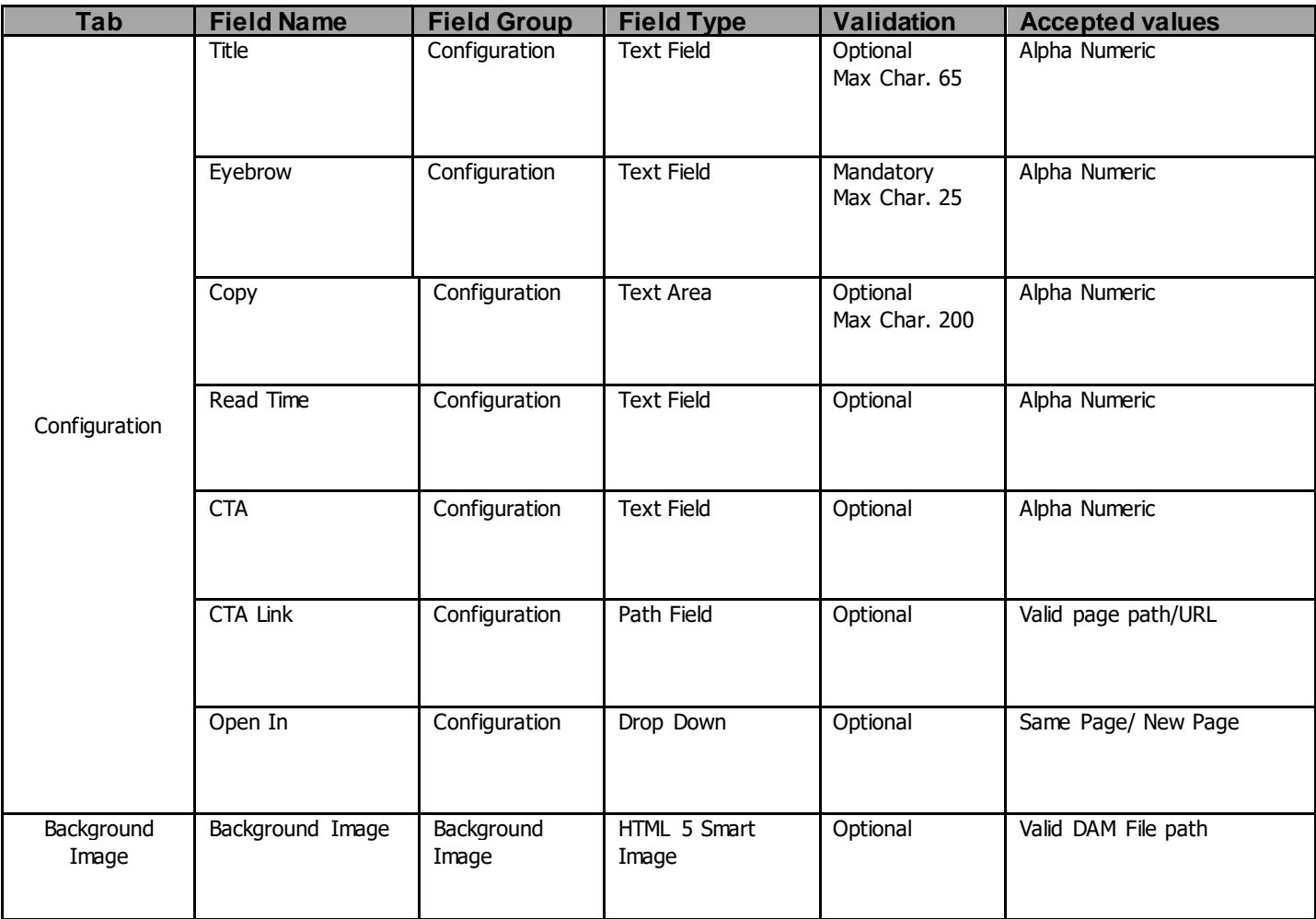

#### <span id="page-4-1"></span>*2.3 Intended Audience*

The primary audience of this design is:

- Content Authors
- Agencies
- Marketers

### <span id="page-5-0"></span>**3 How to Enable/Turn-On the Component**

This component/feature is available in the sidekick and can be dragged onto any parsys in any standard template

- From Sidekick, select market specific component group then "Quote Feature Breaker

"

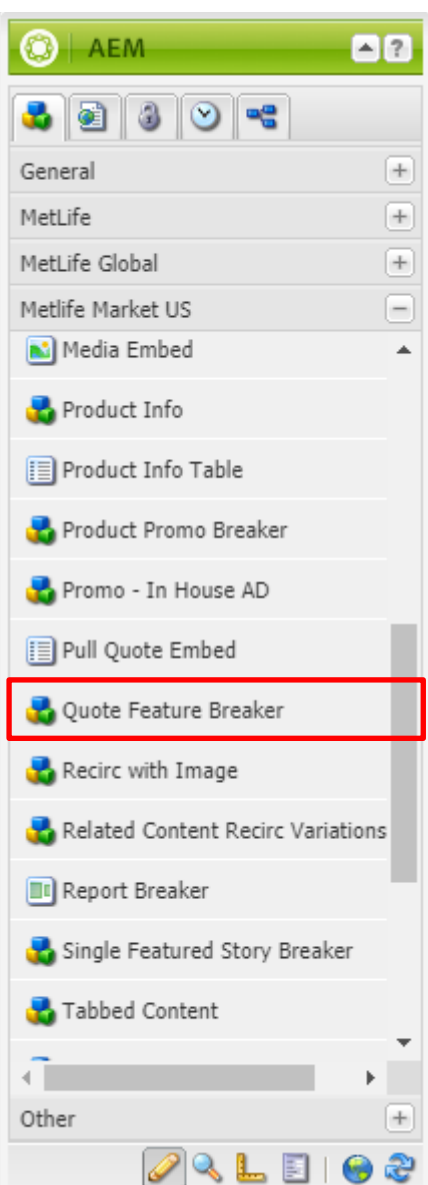

#### <span id="page-6-0"></span>**4 Component Dialog**

1. Press edit to open the dialog and begin editing the component fields.

#### **Configuration Tab**

This Tab will contain the overall component configurations and content offerings.

- 1. Title Descriptive title for the component
- 2. Eyebrow Caption text that describes the theme of the component
- 3. Copy Informational text for the component.
- 4. Read Time Read time for the article/report that you w ant to link to.
- 5. CTA Link text for the article/report you w ould like to direct user too.
- 6. CTA Link Link for the article/report you w ould like to direct user too.
- 7. Open In Target attribute for the link either open in new page or same page.

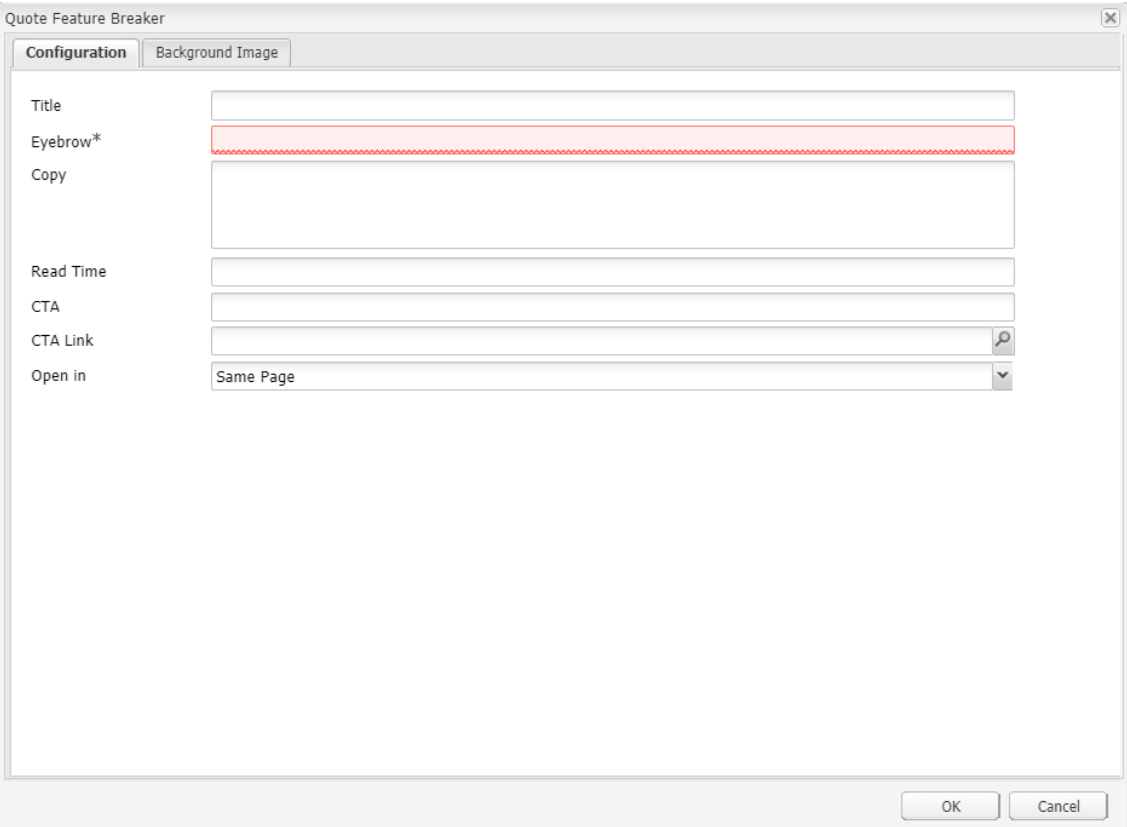

### **66 C** This is the Copy text for the Feture **Breaker**

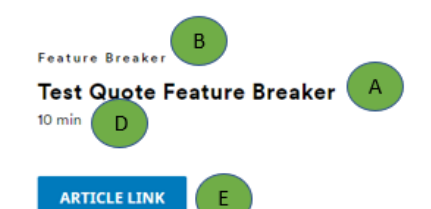

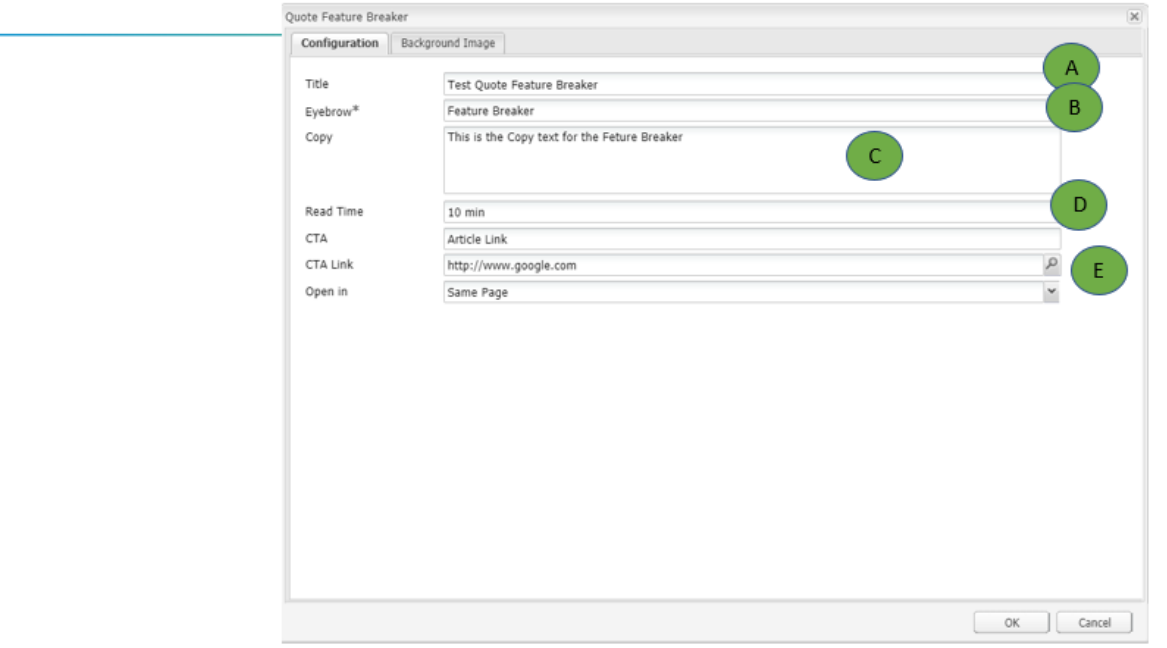

## **Image Tab**

Background Image – image for the feature breaker. If left blank w ill use the graphical image instead.

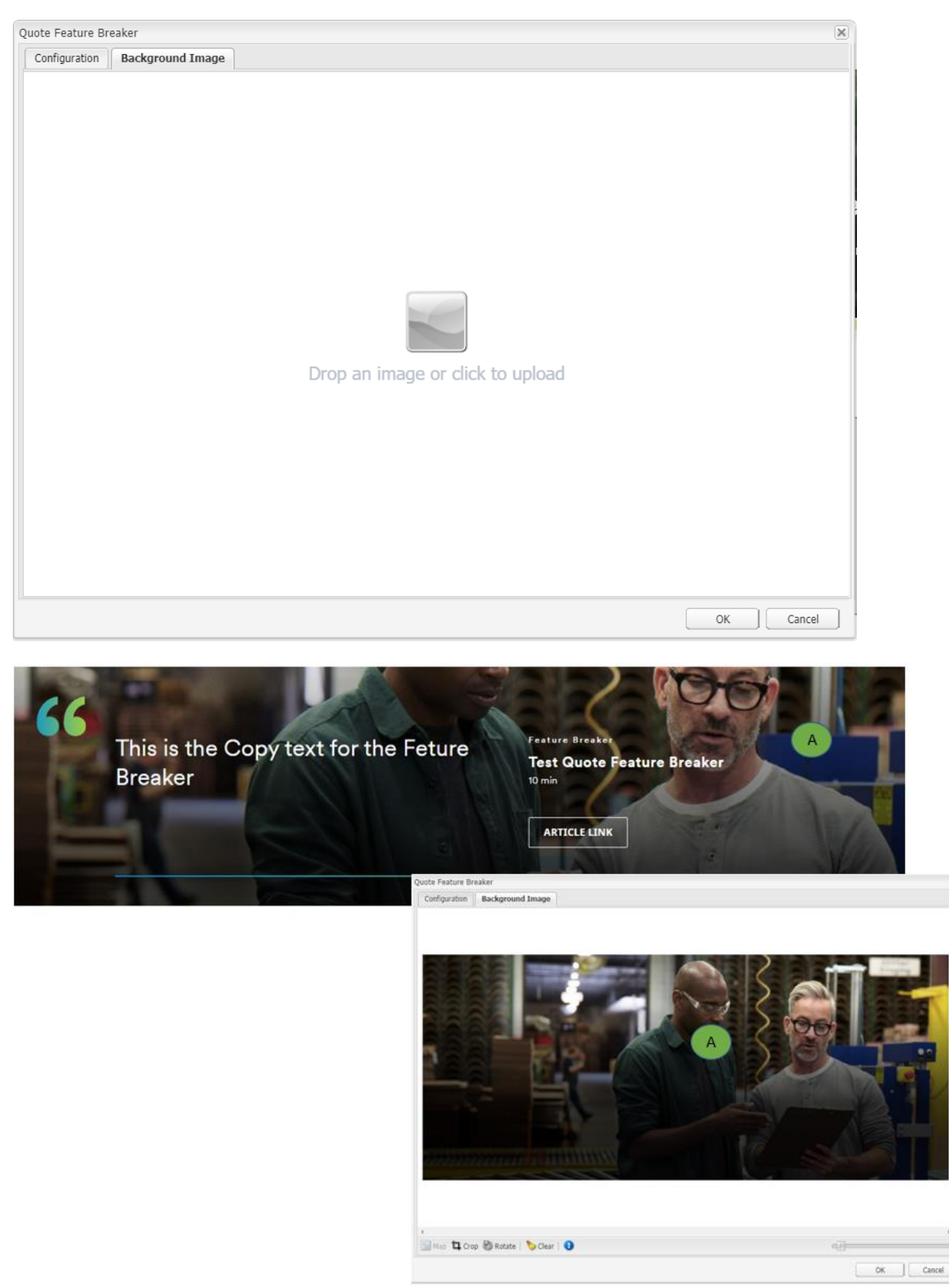